DV340-P.BROMLLK\_2745\_ROM 6/13/08 3:43 PM Page 1

Æ

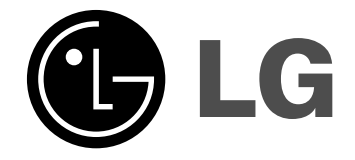

**ROMÂNÃ**

**DVX340**

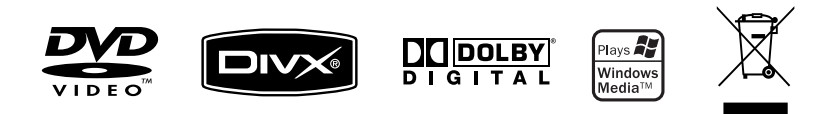

P/No. : MFL56732745

# **Precautii pentru sigurantă**

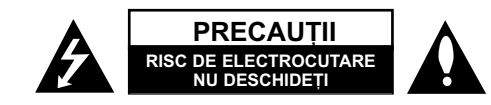

**PRECAUTI: PENTRU A REDUCE RISCUL DE ELECTROCUTARE. NU SCOATETI** CAPACUL (SAU PARTEA DIN SPATE). ÎN INTERIOR NU EXISTÃ PIESE CARE POT FI MANIPULATE DE UTILIZATOR. PENTRU LUCRĂRI DE SERVICE ADRESATI-VĂ PERSONALULUI CALIFICAT.

Acest fulger cu simbolul săgetii încadrat într-un triunghi echilateral este destinat să alerteze utilizatorul cu privire la prezența unei tensiuni periculoase neizolate în incinta produsului, care ar putea avea o valoare suficientã pentru a constitui un risc de soc electric.

Semnul de exclamare încadrat într-un triunghi echilateral este destinat sã alerteze utilizatorul cu privire la prezenta unor instructiuni importante de operare și întreținere (service) în documentația care însoțește produsul.

**ATEN‰IE:** PENTRU A REDUCE RISCUL DE INCENDIU SAU ELECTROCUTARE, NU EXPUNETI ACEST PRODUS INTEMPERIILOR SAU UMEZELII.

**ATENTIE:** Nu instalati acest echipament într-un spatiu restrâns, cum ar fi o bibliotecă sau un element similar.

**PRECAUTII:** Nu obstructionati orificiile de ventilare. A se instala în conformitate cu instructiunile producătorului. Fantele și orificiile din carcasă au rolul de a asigura ventilarea si o functionare optimă a produsului, precum și de a proteja produsul de supraîncălzire. Orificiile nu trebuie obstructionate prin asezarea produsului pe un pat. o canapea, o carpetă sau pe o altă suprafață similară. Acest produs nu trebuie amplasat într-un obiect de mobilier, cum ar fi o bibliotecã sau un raft, decât dacã există o ventilatie corespunzătoare sau dacă se respectă instructiunile producătorului.

**PRECAUTII:** Acest produs foloseste un sistem laser. Pentru a asigura o utilizare corectă a acestui produs, cititi cu atentie acest manual de utilizare și păstrați-l pentru consultări ulterioare. Dacă aparatul necesită lucrări de întretinere, contactati un service autorizat. Folosirea comenzilor, reglajelor

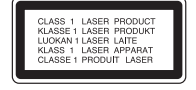

sau îndeplinirea altor proceduri decât cele specificate aici pot provoca expuneri periculoase la radiatii. Pentru a preveni expunerea directă la razele laser, nu încercati să deschideți incinta. La deschidere sunt radiații laser vizibile. NU PRIVIȚI DIRECT ÎNSPRE RAZE.

PRECAUTII: Aparatul nu trebuie să vină în contact cu apa (picături sau vărsată), iar pe el nu trebuie așezate obiecte pline cu lichide, cum ar fi vaze de flori.

# **PRECAUTII cu privire la cablul de alimentare**

**Pentru majoritatea aparatelor, se recomandã sã fie amplasate pe un circuit dedicat;** Aceasta înseamnã ca un circuit electric sã alimenteze doar acest aparat, fãrã alte prize sau circuite secundare. Consultati pagina de specificații din acest manual de utilizare pentru mai multă siguranță. Nu supraîncărcați prizele. Prizele cu suprasarcină, prizele și cablurile slăbite sau deteriorate, cablurile de alimentare roase sau deteriorate, ori cu izolația ruptă, sunt periculoase. Oricare dintre aceste situatii poate provoca electrocutare sau incendiu.

Examinați periodic cablul aparatului, iar dacă pare a fi deteriorat scoateți-l din priză, nu mai utilizați aparatul și înlocuiți cablul cu unul identic, printr-un service autorizat. Protejați cablul de alimentare împotriva abuzurilor de ordin fizic sau mecanic, cum ar fi răsucirea, formarea de noduri, prinderea la o ușă sau călcarea sa. Acordați o atenție specială stecărelor, prizelor și punctului în care cablul iese din aparat. Pentru a întrerupe alimentarea cu curent, scoateți stecărul din priză. Când instalați produsul, asigurati-vă că stecărul este usor accesibil.

## **Evacuarea aparatului vechi**

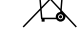

1. Dacă un produs poartă acest simbol cu o pubelă tăiată, aceasta înseamnă cã produsul respectiv se supune Directivei europene 2002/96/EC.

2. Toate aparatele electrice si electronice vor fi evacuate separat de deseurile menajere, prin serviciile speciale de colectare desemnate de autoritătile guvernamentale sau locale.

3. Evacuarea corectã a vechiului aparat va ajuta la preîntâmpinarea unor posibile consecinte negative pentru mediu si pentru sănătatea omului. 4. Pentru mai multe informații detaliate cu privire la evacuarea vechiului aparat, contactati biroul municipal, serviciile de evacuare a deseurilor sau magazinul de unde ati cumpărat produsul.

## **Acest produs este fabricat în conformitate cu Directiva EMC 2004/108/EC …i Directiva pentru joasã tensiune 2006/95/EC.**

Reprezentant european: LG Electronics Service Europe B.V. Veluwezoom 15, 1327 AE Almere, The Netherlands (Tel : +31-036-547-8940)

Produs sub licentă de la Dolby Laboratories. "Dolby" și simbolul cu doi D **sunt mãrci înregistrate ale Dolby Laboratories.**

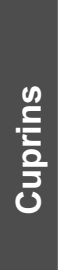

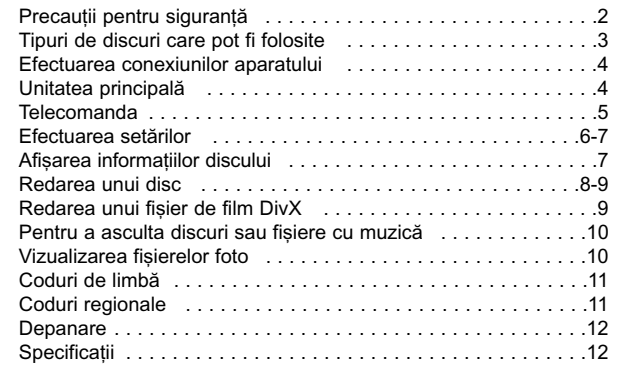

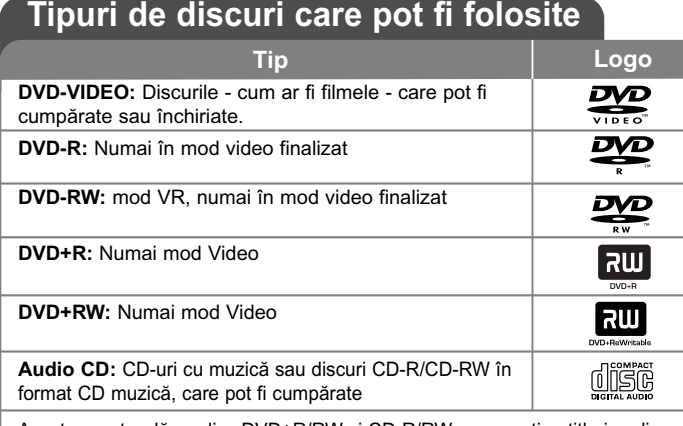

Acest aparat redă un disc DVD±R/RW si CD-R/RW care contine titluri audio. fișiere DivX, MP3, WMA și/sau JPEG. Unele discuri DVD±RW/DVD±R sau CD-RW/CD-R nu pot fi redate pe acest aparat, datorită calității înregistrării sau stării fizice a discului respectiv, precum și datorită caracteristicilor aparatului pe care s-a efectuat înregistrarea și software-ului de realizare.

#### Despre afisarea simbolului  $\circledcirc$

 $\overline{\bullet}$   $\overline{\circ}$  " poate apărea pe ecranul televizorului în timpul operării și înseamnă că functia explicată în acest manual de utilizare nu este disponibilă pe discul respectiv.

#### **Coduri regionale**

Acest aparat are un cod regional tipãrit în partea din spate. Acest aparat poate reda numai DVD-uri care poartă aceeași etichetă ca cea din partea din spate sau "ALL".

- Pe coperta majoritã—ii discurilor DVD se aflã un glob cu unul sau mai multe numere, vizibile în mod clar. Acest numãr trebuie sã corespundã cu codul regional al aparatului, altfel discul nu poate fi redat.
- Dacă încercați să redați un DVD al cărui cod regional este diferit de al player-ului, pe ecranul televizorului va apãrea mesajul "Check Regional Code" (Verificați codul regional).

# **Drepturi de autor**

Este interzis prin lege să copiati, difuzati, arătati, difuzati prin cablu, redati în public sau închiriati material cu drepturi de autor fără permisiune. Acest produs dispune de functia de protectie la copiere elaborată de Macrovision. Pe unele discuri sunt înregistrate semnale de protectie la copiere. Atunci când înregistrati si redati imagini pe aceste discuri, imaginea va fi distorsionată. Acest produs are încorporată o tehnologie de protectie a drepturilor de autor, adică protejarea anumitor patente americane și a altor drepturi de proprietate intelectuală detinute de Macrovision Corporation si de alti posesori de drepturi. Folosirea acestei tehnologii de protectie a drepturilor de autor trebuie autorizată de către Macrovision Corporation și este destinată pentru utilizare domestică și pentru alte tipuri de vizionări limitate, dacă nu există o altă autorizare din partea Macrovision Corporation. Demontarea si dezasamblarea sunt interzise.

CONSUMATORII TREBUIE SĂ RETINĂ CĂ NU TOATE TELEVIZOARELE CU DEFINITIE ÎNALTĂ SUNT PERFECT COMPATIBILE CU ACEST PRODUS SI POT DETERMINA APARITIA UNOR IMAGINI PARAZITE PE ECRAN. ÎN CAZUL UNOR PROBLEME DE SCANARE A IMAGINII PROGRESIVE 525 SAU 625, SE RECOMANDÃ CA UTILIZATORUL SÃ COMUTE CONEXIUNEA PE IESIREA "DEFINITIE STANDARD". DACĂ AVETI ÎNTREBĂRI CU PRIVIRE LA COMPATIBILITATEA TELEVIZORULUI DVS. CU ACEST MODEL DE APARAT 525p si 625p, CONTACTATI CENTRUL NOSTRU DE RELATII CU CLIENTII.

# **Efectuarea conexiunilor aparatului**

#### **Conexiune audio øi video**

Mufele Audio/Video ale aparatului au coduri de culoare (galben pentru video, roŕu pentru audio dreapta ŕi alb pentru audio stânga). Folosind cablul RCA la SCART, conectafli capetele cablului RCA (VIDEO OUT / AUDIO OUT (S/D)) la mufele corespunzntoare VIDEO OUT ri AUDIO OUT (S/D) ale aparatului ri conectafli cablul scart la mufa scart a televizorului.

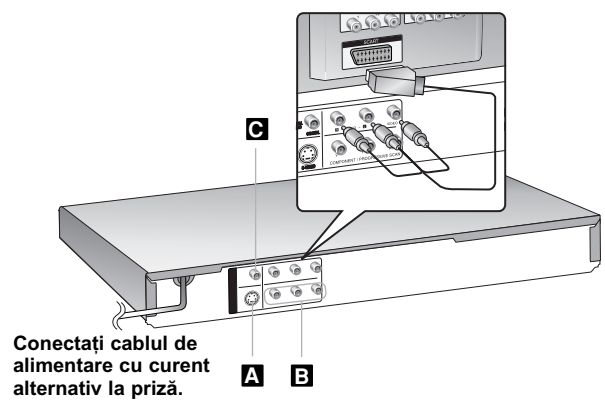

# **Efectuarea conexiunilor aparatului - mai multe lucruri pe care le puteti face**

## **Conexiune S-video A**

**4**

Conectati mufa S-VIDEO OUTPUT a aparatului la mufele de intrare corespunzãtoare de la televizor, folosind cablul S-video. Tot mai este necesar să conectați cablurile audio stânga și dreapta la televizor sau cablul audio digital la sistemul audio.

Precauții: Trebuie să setați opțiunea [TV Output Select] pe [S-Video] în meniul setup pentru a utiliza aceastã conexiune. (A se vedea pagina 6)

#### **Conexiuni componentã Video B**

Conectati mufele COMPONENT/PROGRESSIVE SCAN OUTPUT ale aparatului la mufele de intrare corespunzãtoare de la televizor, folosind un cablu YPbPr.

- Tot mai este necesar să conectați cablurile audio stânga și dreapta la televizor sau cablul audio digital la sistemul audio.
- Dacã televizorul dvs. acceptã semnale în format progresiv, trebuie sã utilizați această conexiune și să setați [Progressive Scan] pe [On] în meniul setup. (A se vedea pagina 6)

**Precautii:** Trebuie să setați opțiunea ITV Output Select1 pe [YPbPr] în meniul setup pentru a utiliza aceastã conexiune. (A se vedea pagina 6)

#### **e** Conexiune ieșire audio digital

Conectati una dintre mufele DIGITAL AUDIO OUTPUT (COAXIAL) ale aparatului la mufa corespunzãtoare de la amplificator.

- Dacă formatul audio al ieșirii digitale nu se potrivește cu capacitățile amplificatorului dvs., amplificatorul va produce un sunet puternic, distorsionat sau nu se va auzi nici un sunet.
- Pentru a vedea formatul audio al discului curent pe display-ul de pe ecran, apăsați AUDIO.
- Acest aparat nu face decodare internã (2 canale) a unei coloane sonore DTS. Pentru a beneficia de avantajele unui sunet surround DTS pe mai multe canale, trebuie să conectați acest aparat la un amplificator compatibil DTS prin una dintre iesirile audio digital ale acestui aparat.

# **Unitatea principalã**

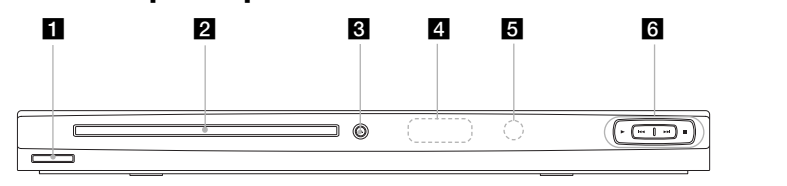

a 1/**<sup>I</sup> (Power)** Comutã aparatul pe deschis ON sau pe închis OFF.

- **2** Platan disc
- Introduceti un disc aici.
- **8 ≜** (Open / Close)
	- Deschide sau închide platanul discului.
- **4** Fereastră de afisaj Aratã starea curentã a aparatului.
- 
- **5** Senzor distanță<br>
Îndreptați telecomanda către el.
- **f**  $\rightharpoonup$  **(Play)** <br> *incepe redarea.* 
	-
	- **■** (Stop) Opreste redarea.
	- . **(Skip)**
	- Trece la începutul capitolului ori track-ului curent sau la capitolul ori track-ul anterior.
	- > **(Skip)**
	- Trece la urmãtorul capitol sau track.

# **Telecomanda**

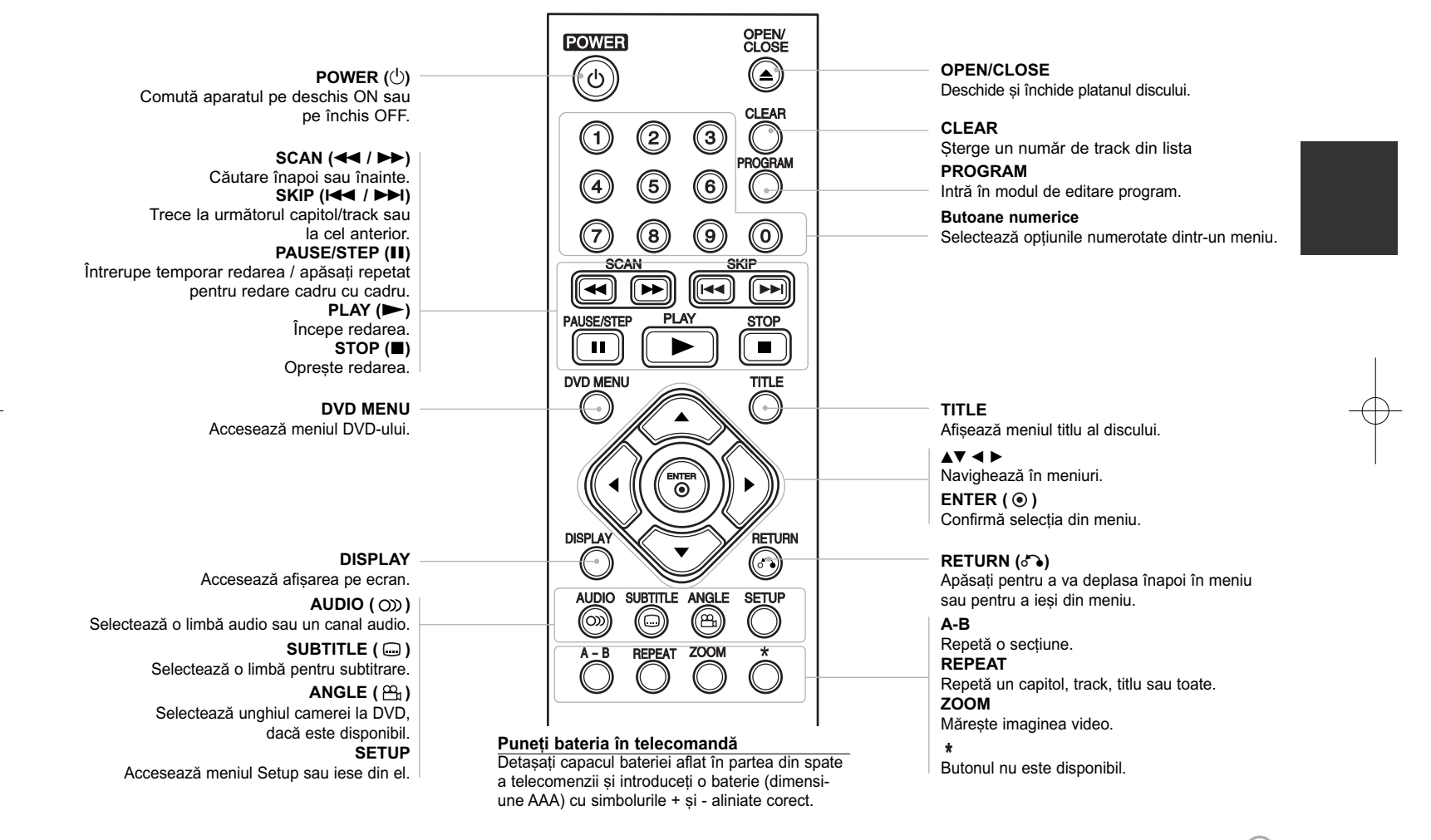

# **Efectuarea setãrilor**

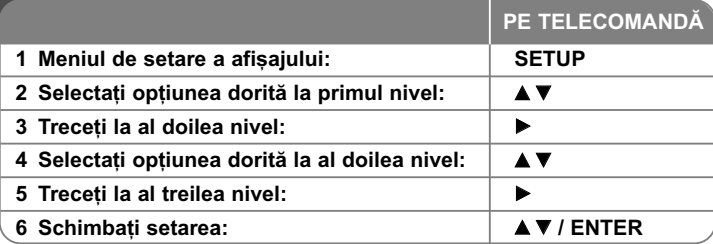

# **Efectuarea setãrilor - mai multe lucruri pe care le puteti face**

#### Când porniti aparatul pentru prima dată

Când porniți aparatul pentru prima dată va apărea meniul de selectare a limbii. Trebuie să selectati o limbă pentru a utiliza aparatul. Folositi AV < ▶ pentru a selecta o limbã și apoi apăsați **ENTER** - va apărea meniul de confirmare. Folositi <  $\blacktriangleright$  pentru a selecta [Enter] si apoi apăsati **ENTER**.

#### **Modificati setările de limbă**

Limbă meniu – Selectati limba pentru meniul Setup și pentru afișajul de pe ecran.

**Disc Audio/Subtitle/Menu – Selectati o limbă pentru coloana sonoră/subti**trarea/meniul discului.

[Original]: Se referă la limba initială în care a fost înregistrat discul. [Other]: Pentru a selecta o alta limbă, apăsați butoanele numerice și apoi **ENTER** pentru a introduce numãrul corespunzãtor din 4 cifre conform listei codurilor de limbă. (a se vedea pagina 11). Dacă ați făcut o greșeală când ați introdus un număr, apăsați CLEAR pentru a șterge cifrele și apoi corectați. [Off] (pentru subtitrarea discului): Dezactiveazã subtitrarea.

### **Modificati setările de afisaj**  $\blacksquare$

**TV Aspect** – Selectați ce aspect al ecranului veți utiliza, în funcție de forma ecranului televizorului dvs.

[4:3]: Selectați dacă folosiți un televizor standard 4:3.

[16:9]: Selectați dacă folosiți un televizor 16:9 cu ecran lat.

**Display Mode** – Dacă ati selectat 4:3, va trebui să definiti modul în care doriti să apară programele și filmele pe ecran lat pe ecranul televizorului dvs.

[Letterbox]: Imaginea este pe ecran lat, cu benzi negre în portiunile de sus si de jos ale ecranului.

[Panscan]: Aceasta umple întregul ecran 4:3, decupând imaginea dupã necesități.

**Progressive Scan (Scanare progresivã) (pentru conexiuni componentã video)** – Selecteazã dacã din mufele COMPONENT/PROGRESSIVE SCAN OUTPUT iese semnal progresiv. Dacã televizorul dvs. acceptã semnale în format progresiv, veti beneficia de o reproducere fidelă a culorilor si de o imagine de cea mai bunã calitate selectând [On]. Dacã televizorul dvs. nu acceptă semnale în format progresiv, selectați [Off].

Dacă ați activat din greșeală caracteristica de scanare progresivă [On], trebuie să resetați aparatul. Mai întâi, scoateți discul din aparat. Apoi țineți apăsat **STOP** timp de cinci secunde. Iesirea video va reveni la setarea standard si imaginea va putea fi vizionatã pe televizorul dvs.

**TV Output Select** – Selectati o optiune conform tipului de conexiune TV.

[YPbPr]: Când televizorul este conectat cu mufa COMPONENT/ PROGRESSIVE SCAN OUTPUT la aparat. [S-Video]: Când televizorul este conectat cu mufa S-Video.

#### **Modificați setările audio** 8<sup>,</sup>

**Dolby Digital / DTS / MPEG** – Selecteazã tipul de semnal audio digital, în cazul folosirii mufei DIGITAL AUDIO OUTPUT.

[Bitstream]: Selectati dacă conectati mufa DIGITAL AUDIO OUTPUT a acestui aparat la un amplificator cu decodor Dolby Digital, DTS sau MPEG încorporat.

[PCM] (pentru Dolby Digital / MPEG): Selectati dacă conectati mufa DIGITAL AUDIO OUTPUT a acestui aparat la un amplificator fãrã decodor Dolby Digital sau MPEG încorporat.

[Off] (pentru DTS): Selectati dacă conectati mufa DIGITAL AUDIO OUTPUT a acestui aparat la un amplificator fãrã decodor DTS încorporat.

**Sample Freq. (Frecventă)** – Selectează frecventa de esantionare a semnalului audio.

[48 KHz]: Semnalele audio sunt convertite întotdeauna la 48 kHz. [96 KHz]: Semnalele audio sunt redate în formatul lor original.

**DRC (Dynamic Range Control)** – Face sunetul clar dacã volumul este redus (numai Dolby Digital). Setați pe [On] pentru acest efect.

Vocal – Activați [On] numai dacă redați un DVD karaoke pe mai multe canale. Canalele karaoke ale discului vor fi mixate într-un sunet stereo normal.

## **Modificați setările de blocare**

Trebuie să setati opțiunea [Area Code] pentru a utiliza opțiunile de blocare. Selectati optiunea [Area Code] si apoi apăsati >. Introduceti o parolă din 4 cifre si apoi apăsati **ENTER**. Introduceti-o din nou si apăsati **ENTER** pentru

confirmare. Dacă ati făcut o greseală când ati introdus numărul, apăsati CLEAR si apoi corectati.

Dacă ați uitat parola, o puteți reseta. Intrați în meniul setup și apoi introduceți numărul din 6 cifre "210499". În fereastra de afișaj va apărea "P CLr", iar parola va fi stearsă.

**Rating (Clasificare)** – Selectati un nivel de clasificare. Cu cât nivelul este mai mic, cu atât clasificarea este mai strictă. Selectati [Unlock] pentru a dezactiva clasificarea.

**Password (Parolã)** – Seteazã sau schimbã parola pentru setãrile de blocare. [New]: Introduceti o nouă parolă din 4 cifre cu ajutorul butoanelor numerice si apăsati **ENTER**. Introduceti din nou parola pentru confirmare.

[Change]: Introduceti de două ori noua parolă, după ce ati introdus parola actualã.

**Area Code (Cod regional)** – Selecteazã un cod pentru o zonã geograficã, ca nivel de clasificare a redării. Acesta stabilește ce standarde regionale sunt utilizate pentru clasificarea DVD-urilor controlate prin blocarea pentru copii. (A se vedea pagina 11)

## **Modificați setările pentru altele**

**B.L.E. (Expansiune nivel de negru)** - Pentru a selecta nivelul de negru al imaginilor redate. Setați după preferințe și conform capacității monitorului.

**DivX(R) VOD** – Vă punem la dispozitie codul de înregistrare DivX® VOD (Video On Demand – Video la cerere) care vă permite să închiriati si să cumpărati fișiere video folosind serviciul DivX® VOD. Pentru mai multe informații, vizitați www.divx.com/vod. Apăsați ENTER când este evidențiată iconița [Select]; veți putea vedea codul de înregistrare al aparatului.

Toate fisierele video descărcate de la DivX® VOD pot fi redate numai pe acest aparat.

# **Afisarea informatiilor discului**

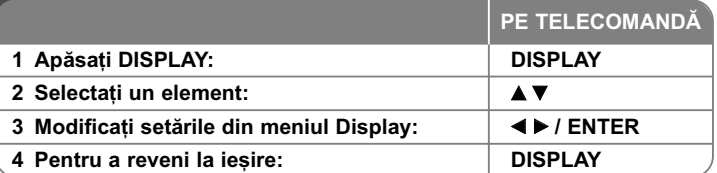

# **Afi…area informa—iilor discului - mai multe lucruri pe care le puteti face**

Puteți selecta un element apăsând  $\blacktriangle\blacktriangledown$  și modifica sau selecta setarea apăsând 4 D.

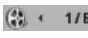

Numãrul titlului (sau track-ului) curent/numãrul total de titluri (sau track-uri)

5/42 Numărul capitolului curent/numărul total de capitole

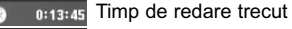

Limba sau canalul audio selectat  $3/2.1$ CH

**OFF** Subtitrarea selectată

171 Unghiul selectat/numărul total de unghiuri

# **Simboluri folosite în acest manual**

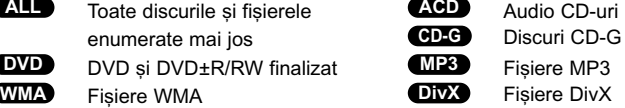

# **Redarea unui disc**

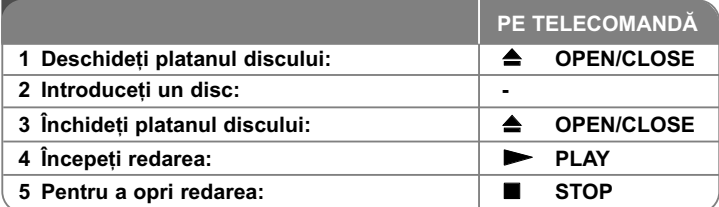

# **Redarea unui disc - mai multe lucruri pe care** le puteti face

## **Oprirea redãrii**

Punctul de reluare poate fi sters dacă este apăsat un buton (de exemplu: POWER, OPEN/CLOSE etc.). Aparatul înregistreazã punctul de oprire, în func ie de disc. Pe ecran apar " **II■** " scurt. Apăsați **PLAY ( ➡)** pentru a relua redarea (de la punctul scenei respective). Dacã apãsa—i **STOP (** x **)** din nou sau scoateți discul (pe ecran apare " ■ "), aparatul va șterge punctul de oprire. **(IIII =Reluare oprire, ■ =oprire completă)** Punctul de reluare poate fi șters prin apãsarea unui buton (de exemplu: POWER, OPEN/CLOSE etc.)

## **Redarea unui DVD care are meniu DVD**

Majoritatea DVD-urilor au acum meniuri care se încarcã primele, înainte ca filmul să înceapă. Puteti naviga în aceste meniuri cu ajutorul  $\blacktriangle \blacktriangledown \blacktriangleleft \blacktriangleright$  sau cu un buton numeric, pentru evidentierea unei optiuni. Apăsati **ENTER** pentru selectare.

## **Redarea unui disc DVD VR**

Acest aparat poate reda discuri DVD-RW înregistrate cu un format Video Recording (VR). Când introduceti un disc DVD VR, pe ecran apare meniul. Folosiți ▲▼ pentru a selecta un titlu și apoi apăsați PLAY ( ▶). Pentru a afișa meniul DVD-VR, apăsati DVD MENU sau TITLE. Unele discuri DVD-VR sunt înregistrate cu date CPRM de cãtre un DVD RECORDER. Player-ul nu suportã discurile de acest tip.

# **Salt la capitolul/track-ul urmãtor/anterior ALL**

Apãsa—i **SKIP (** >**)** pentru a trece la urmãtorul capitol/track. Apãsa—i **SKIP (** .**)** pentru a reveni la începutul capitolului/track-ului curent. Apãsa—i **SKIP (** .**)** de douã ori scurt pentru a trece la capitolul/track-ul anterior.

# **Pentru a întrerupe redarea ALL**

Apãsa—i **PAUSE/STEP (** X**)** pentru a întrerupe redarea. Apãsa—i **PLAY (**  N**)** pentru a continua redarea.

## **Redare cadru cu cadru DVD DivX**

Apãsa—i **PAUSE/STEP (** X**)** repetat pentru redare cadru cu cadru.

## **Redare repetatã ALL**

Apăsati **REPEAT** repetat pentru a selecta un element pe care doriti să-l repetati. Titlul, capitolul sau track-ul curent va fi redat repetat. Pentru a reveni la redarea normală, apăsați REPEAT repetat pentru a selecta [Off].

# **Derulare înainte sau înapoi**

# **DVD DivX ACD WMA MP3**

Apăsați **SCAN (◀◀** sau ▶▶) pentru derulare înainte sau înapoi în timpul redării. Puteți modifica viteza de redare apăsând repetat **SCAN (◀◀ s**au ▶▶). Apăsați **PLAY (**  N**)** pentru a continua redarea la vitezã normalã.

## **Repetarea unei anumite por—iuni (A-B) DVD DivX ACD**

Apăsați **A-B** la începutul portiunii pe care doriti s-o repetați și din nou la sfârșitul portiunii. Portiunea selectată va fi repetată continuu. Pentru a reveni la redarea normală, apăsati **A-B** pentru a selecta [Off].

## **Selectarea unei limbi pentru subtitrare DVD DivX**

În timpul redãrii, apãsa—i **SUBTITLE ( )** repetat pentru a selecta limba de subtitrare doritã.

## **Vizionare dintr-un unghi diferit DVD**

Dacă indicatorul de unghi apare pe ecran un moment, puteti selecta un unghi diferit al camerei apãsând repetat **ANGLE ( )**.

## **Ascultarea unei limbi audio diferite DVD DivX CD-G**

În timpul redãrii, apãsa—i repetat **AUDIO ( )** pentru a comuta între limbile audio, canalele sau metodele de codare disponibile.

# **Reducerea vitezei de redare (numai înainte) DivX DVD**

Când redarea este întreruptă, apăsați **SCAN** (**PP**) pentru a reduce viteza de redare înapoi sau înainte. Puteti modifica viteza de redare apăsând repetat **SCAN (** $\blacktriangleright$ **).** Apăsati **PLAY** ( $\blacktriangleright$ ) pentru a continua redarea la viteză normală.

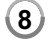

#### **Vizionarea unei imagini video mãrite**

În timpul redării sau în modul pauză, apăsați repetat **ZOOM** pentru a selecta modul zoom. Vă puteți deplasa în imaginea mărită cu ajutorul butoanelor ▲▼◀ ▶. Apăsați **CLEAR** pentru a iesi.

### **Vizualizarea meniului titlu DVD**

Apăsați TITLE pentru a afișa meniul titlu al discului, dacă există.

### **Vizualizarea meniului DVD-ului DVD**

Apăsați **DVD MENU** pentru a afisa meniul discului, dacă există.

## **Începerea redãrii de la momentul selectat DVD DivX**

Căutați punctul de începere al codului timpului introdus. Apăsați **DISPLAY** și apoi selectati iconita ceasului. Introduceti o oră și apoi apăsati **ENTER**. De exemplu, pentru a gãsi o scenă la 1 oră. 10 minute și 20 secunde, introduceți "11020" și apăsati **ENTER**. Dacă introduceti gresit cifrele, apăsati CLEAR pentru a putea introduce din nou.

### **Memorarea ultimei scene DVD ACD**

Acest aparat memoreazã ultima scenã de pe ultimul disc vizionat. Ultima scenã rămâne în memorie chiar dacă scoateti discul din player sau dacă închideti aparatul. Dacă puneti un disc care are scena memorată, aceasta este reapelată automat.

#### **Screen Saver**

Imaginea de screen saver apare când ati lăsat aparatul în modul oprit timp de circa cinci minute. Dacă screen saver-ul este afisat timp de cinci minute, aparatul se opreste automat.

#### **Selectare sistem**

Trebuie să selectati modul de sistem corespunzător pentru sistemul dvs. TV. Scoateți discul existent în aparat, tineti apăsat PAUSE/STEP (II) timp de peste cinci secunde, pentru a putea selecta un sistem (PAL, NTSC, AUTO).

## **Disc mixt – DivX, MP3/WMA …i JPEG**

Când redați un disc care conține la un loc fișiere DivX, MP3/WMA și JPEG, puteți selecta meniul fișierelor pe care doriți să le redați, apăsând TITLE.

# **Redarea unui fisier de film DivX**

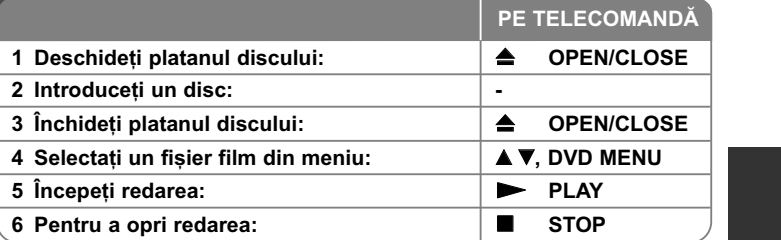

# **Redarea unui fisier film DivX - mai multe lucruri pe care le puteti face**

## Schimbarea setului de caractere pentru afisarea corectă a subtitrării **la un DivX®**

Tineti apăsat **SUBTITLE** timp de circa 3 secunde în timpul redării. Apare codul de limbă. Apăsați ◀ ▶ pentru a selecta un alt cod de limbă, până când subtitrarea apare corect și apoi apăsați **ENTER**.

# **Cerințe pentru fișierele DivX**

Compatibilitatea fișierului DivX cu acest player este limitată astfel:

- Rezoluție disponibilă: 720x576 (l x H) pixeli.
- Denumirea fișierului DivX și a subtitrării este limitată la 20 caractere.
- Extensii fişiere DivX: ".avi", ".mpg", ".mpeg"
- Subtitrãri DivX care pot fi redate: SubRip (.srt / .txt), SAMI (.smi), SubStation Alpha (.ssa/.txt), MicroDVD (.sub/.txt), VobSub (.sub), SubViewer 2.0 (.sub/.txt), TMPlayer (.txt), DVD Subtitle System (.txt)
- Format de codec care poate fi redat: "DIVX3.xx", "DIVX4.xx", "DIVX5.xx", "MP43", "3IVX", "XviD"
- •Numai func—ia de redare este suportatã pe aparat la DivX 6.0.
- Format audio care poate fi redat: "Dolby Digital", "DTS", "PCM", "MP3", "WMA"

- Frecvența de eșantionare: în limitele a 8-48 kHz (MP3), 32-48 kHz (WMA)
- Rata de eșantionare (bit rate): în limitele a 8-320 kHz (MP3), 32-192 kHz (WMA), sub 4 Mbps (fisier DivX)
- Format CD-R/RW, DVD±R/RW: ISO 9660
- Număr maxim de fișiere / disc: Sub 650 (număr total de fișiere și foldere)

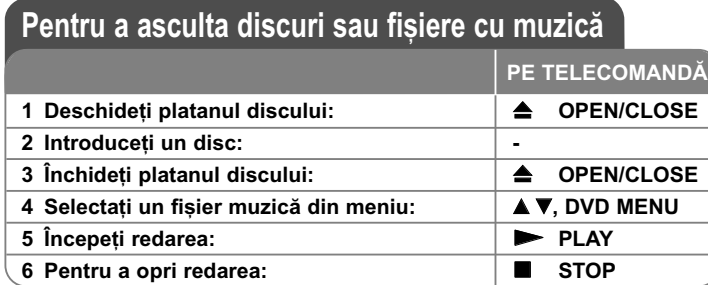

# Pentru a asculta discuri sau fisiere cu muzică - mai multe lucruri pe care le puteti face

## **Crearea propriului program**

Puteti reda continutul unui disc în ordinea dorită, ordonând melodiile de pe disc. Pentru a adăuga melodii la lista programului, apăsați PROGRAM pentru a intra în modul de editare a programului (în meniu apare semnul **·** ). Selectați melodia doritã din listã [List], apoi apãsa—i **ENTER** pentru a adãuga melodia respectivă în lista programului. Selectați o melodie din lista programului și apoi apãsa—i **ENTER** pentru a începe redarea programatã. Pentru a …terge o melodie din lista programului, selectați melodia pe care doriți s-o stergeți și apoi apăsați **CLEAR** în modul de editare a programului. Pentru a sterge toate melodiile din lista programului, selectați [Clear All] și apoi apăsați ENTER în modul de editare a programului. Programul este sters când discul este scos sau când aparatul este închis.

#### **Redarea unui disc CD-G**

Odată ce ați introdus un disc CD-G, pe ecran apare un meniu. Folosiți ▲▼ pentru a selecta un track și apoi apăsați **PLAY (**  $\blacktriangleright$ **)**. Pentru a afișa meniul CD-G în timpul redãrii, apãsa—i de douã ori **STOP (** x **)**. Puteți afișa meniul setup apăsând **SETUP** numai când meniul CD-G apare pe ecranul televizorului.

#### Afisarea informatiilor despre fisier (ID3 TAG)

În timp ce redati un fisier MP3 care contine informații despre fișier, puteți afișa informa—iile apãsând repetat **DISPLAY**.

#### Cerințe pentru fișierele cu muzică MP3/WMA

Compatibilitatea fisierelor MP3/WMA cu acest aparat este limitată astfel:

• Extensii de fişiere: ".mp3", ".wma"

**10**

- Frecvența de eșantionare: în limitele a 8-48 kHz (MP3), 32-48 kHz (WMA)
- Rata de eșantionare (bit rate): în limitele a 8-320 kbps (MP3), 32-192 kbps (WMA)
- Format CD-R/RW, DVD±R/RW: ISO 9660
- Număr maxim de fișiere / disc: Sub 650 (număr total de fișiere și foldere)

# **Vizualizarea fisierelor foto**

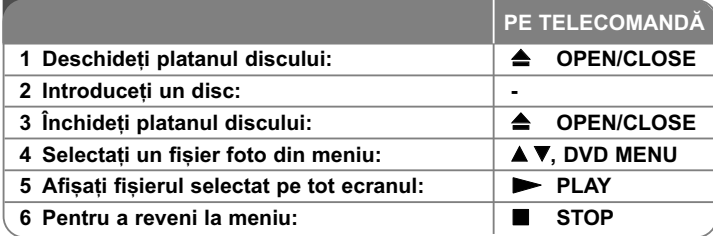

# Vizualizarea fisierelor foto - mai multe lucruri **pe care le puteți face**

## Vizualizarea fișierelor foto ca slide show (diapozitive)

Folositi **AV ◀ ▶** pentru a evidentia iconita (**□**) si apoi apăsati **ENTER** pentru a începe derularea diapozitivelor. Puteți modifica viteza de afișare a diapozitivelor folosind  $\blacktriangleleft$   $\blacktriangleright$  când este evidențiată iconița ( $\blacksquare$ ).

# **Salt la fotografia urmãtoare/anterioarã**

Apăsați **SKIP (I<del>⊲</del> s**au ▶▶I) pentru a vizualiza fotografia anterioară/următoare.

### **Rotirea unei fotografii**

Folositi  $\blacktriangle$  pentru a roti fotografia pe tot ecranul în sensul invers al acelor de ceasornic sau în sensul acelor de ceasornic, în timp ce vizualizați o fotografie pe tot ecranul.

#### **Întreruperea unei derulãri de diapozitive**

Apãsa—i **PAUSE/STEP (** X**)** pentru a întrerupe derularea diapozitivelor. Apãsa—i **PLAY (**  N**)** pentru a continua derularea diapozitivelor.

## **Pentru a asculta muzicã MP3 în timpul derulãrii diapozitivelor**

Puteti asculta muzică MP3 în timp ce derulați diapozitive, dacă discul contine atât fisiere cu muzică, cât și fisiere cu fotografii. Folositi ▲▼ ◀ ▶ pentru a evidentia iconita ( $\blacksquare$ . si apoi apăasati **ENTER** pentru a începe derularea diapozitivelor.

#### **Vizionarea unei imagini foto mãrite**

În timp ce vizualizați o fotografie pe tot ecranul, apăsați repetat **ZOOM** pentru a selecta modul zoom. Vă puteți deplasa în imaginea mărită cu ajutorul butoanelor **AV**I ► Apăsați **CLEAR** pentru a iesi.

#### **Cerinte pentru fisierele foto**

- Compatibilitatea fisierului JPEG cu acest aparat este limitată astfel:
- 
- Extensii de fișiere: ".jpg"<br>• Dimensiune fotografie: Se recomandă sub 2MB
- Format CD-R/RW, DVD±R/RW: ISO 9660
- Număr maxim de fișiere / disc: Sub 650 (număr total de fișiere și foldere)

# **Coduri de limbã**

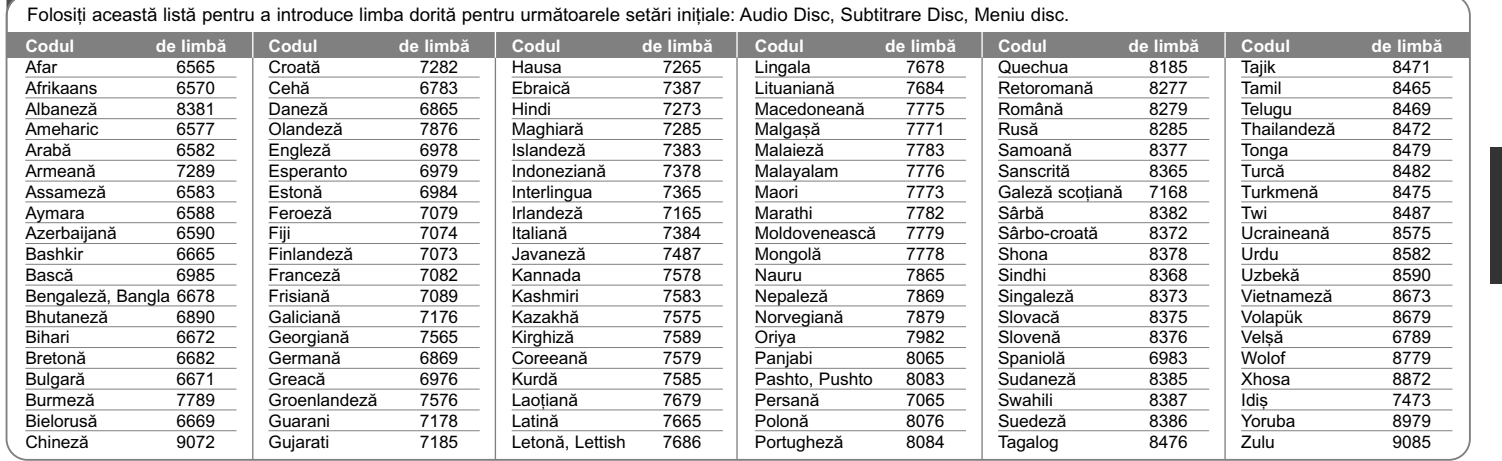

⊕

# **Coduri regionale**

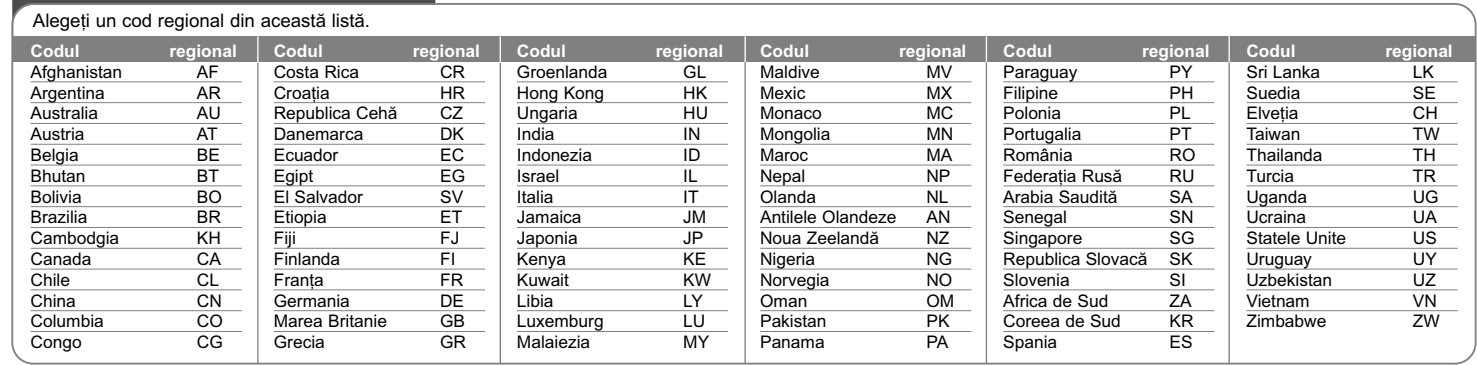

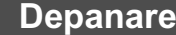

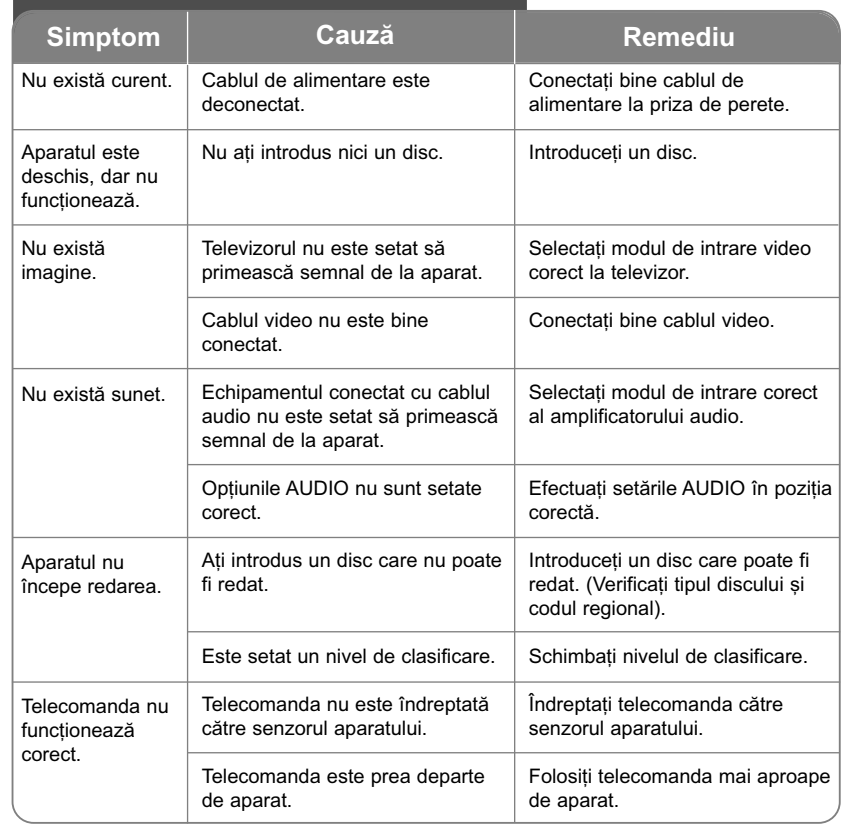

# **Specificații**

# **General**

、T

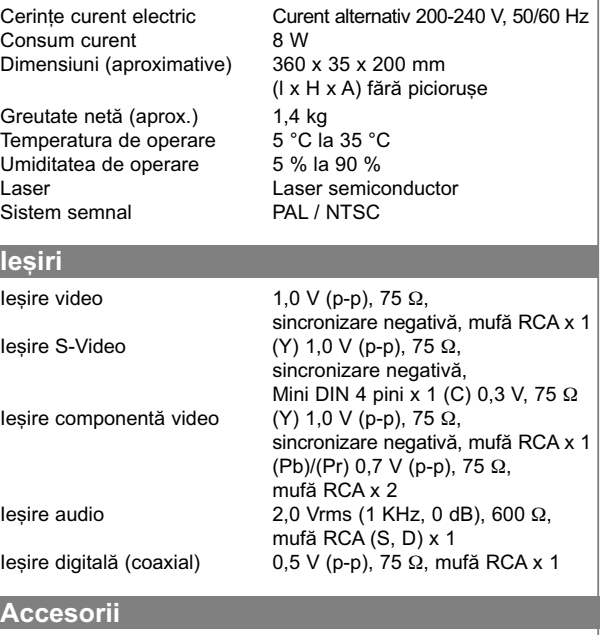

Cablu video/audio, telecomandã, baterie

Designul și specificațiile pot fi modificate fără o înștiințare **prealabilã.**